# Dell Vostro 470 Informações sobre configuração e funcionalidades

### Acerca das Advertências

ADVERTÊNCIA: Uma ADVERTÊNCIA alerta para a possibilidade de danos à propriedade, lesões corporais ou morte.

### Vista anterior e posterior

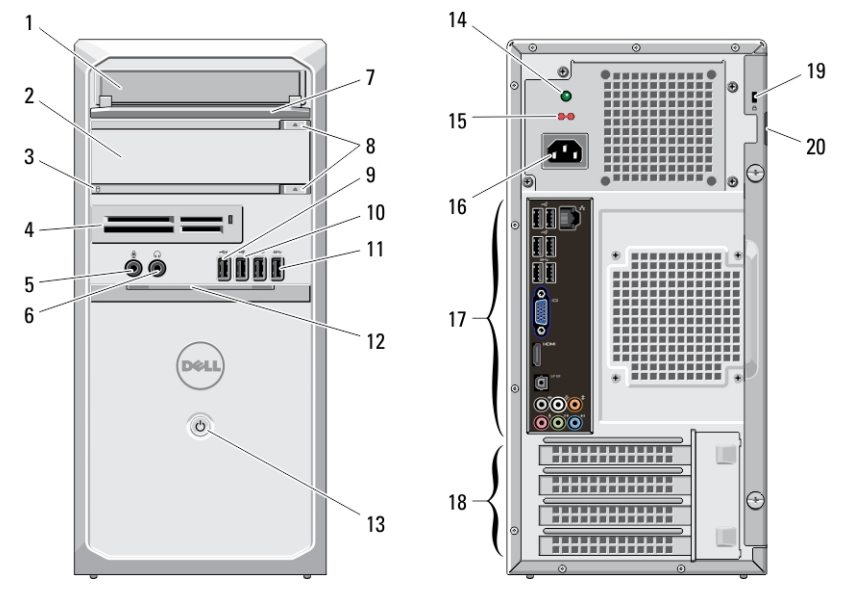

#### Figura1. Vista anterior e posterior

- 1. unidade de CD/DVD
- 2. unidade de CD/DVD (opcional)
- 3. luz de actividade da unidade de disco rígido
- 4. leitores de cartões de dados (opcional)
- 5. entrada para microfone
- 6. entrada para auscultadores
- 7. painel anterior do compartimento de unidade (aberto)
- 8. botões de ejecção da unidade de CD/DVD (2)
- 9. entrada USB 2.0 com alimentação própria
- 10. entrada USB 2.0
- 11. entradas USB 3.0 (2)
- 12. porta do painel anterior (aberta)
- 13. botão de activação
- 14. luz de diagnóstico da fonte de alimentação
- 15. interruptor de selecção de tensão
- 16. entrada de alimentação
- 17. entradas no painel posterior
- 18. ranhuras para placas de expansão (4)
- 19. ranhura do cabo de segurança
- 20. encaixe para cadeado

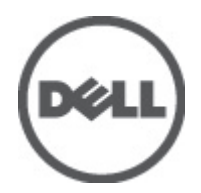

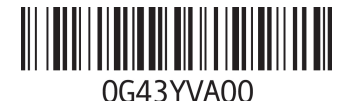

lelo regulamentar:<br>Lregulamentar: D10 Tipo regula 2011 NOTA: O botão de ejecção da segunda unidade de CD/DVD só funciona se tiver uma segunda unidade de CD/DVD instalada no computador.

### Painel posterior

Ø

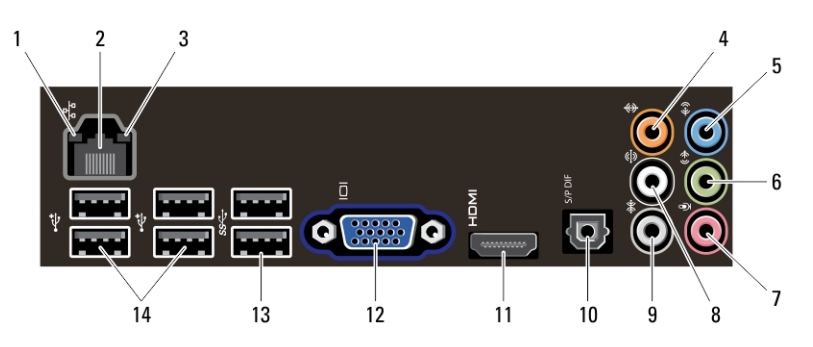

#### Figura2. Painel posterior

- 1. luz de integridade da ligação
- 2. entrada do adaptador de rede
- 3. luz de actividade da rede
- 4. conector central/da caixa acústica de sons graves
- 5. conector de entrada de linha
- 6. conector de saída de linha L/R (esquerdo/direito) anterior
- 7. entrada para microfone
- 8. conector para altifalantes L/R (esquerdo/direito) posterior
- 9. conector de som ambiente L/R (esquerdo/direito) lateral
- 10. entrada S/PDIF
- 11. entrada HDMI
- 12. entrada VGA
- 13. entradas USB 3.0 (2)
- 14. entradas USB 2.0 (4)

### Configuração rápida

AN ADVERTÊNCIA: Antes de iniciar qualquer um dos procedimentos nesta secção, leia as informações de segurança fornecidas com o computador. Para obter informações adicionais sobre as melhores práticas, consulte www.dell.com/regulatory\_compliance.

NOTA: Alguns dispositivos podem não estar incluídos se não os tiver encomendado.

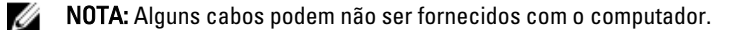

1. Ligue o cabo de rede (opcional).

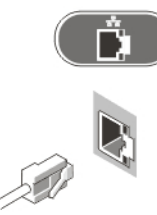

Figura3. Ligação de rede

2. Ligue o cabo do telefone (opcional).

Ø

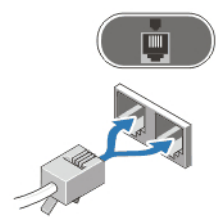

#### Figura4. Ligação telefónica

3. Se tiver adquirido a placa gráfica independente opcional, ligue o ecrã à entrada na placa gráfica independente. Caso contrário, ligue o ecrã utilizando a entrada VGA ou HDMI integrada. Ligue o monitor utilizando apenas um dos seguintes cabos:

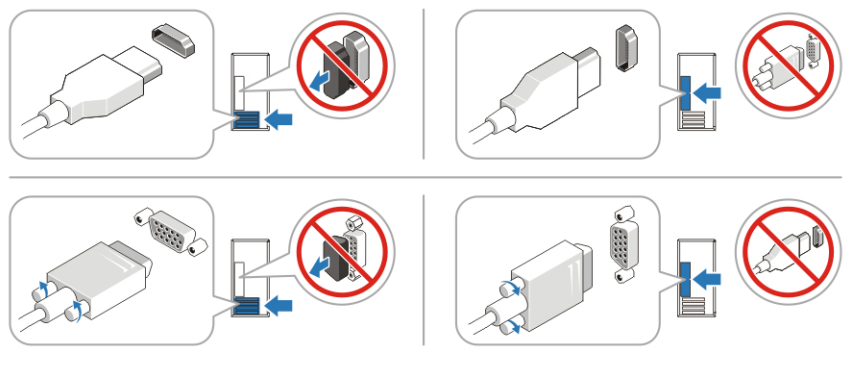

#### Figura5. Entrada VGA e entrada HDMI

4. Ligue o teclado ou o rato USB (opcional).

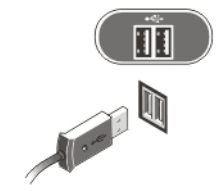

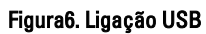

5. Ligue o(s) cabo(s) de alimentação.

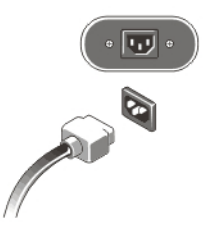

Figura7. Ligação à corrente

6. Prima os botões de activação no monitor e no computador.

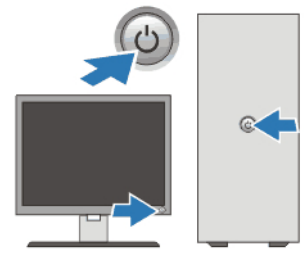

Figura8. Ligar a alimentação

## Especificações

NOTA: As seguintes especificações são apenas aquelas consideradas obrigatórias por lei para serem fornecidas Ø com o seu computador. Para consultar a lista completa e actual das especificações do computador, aceda a support.dell.com.

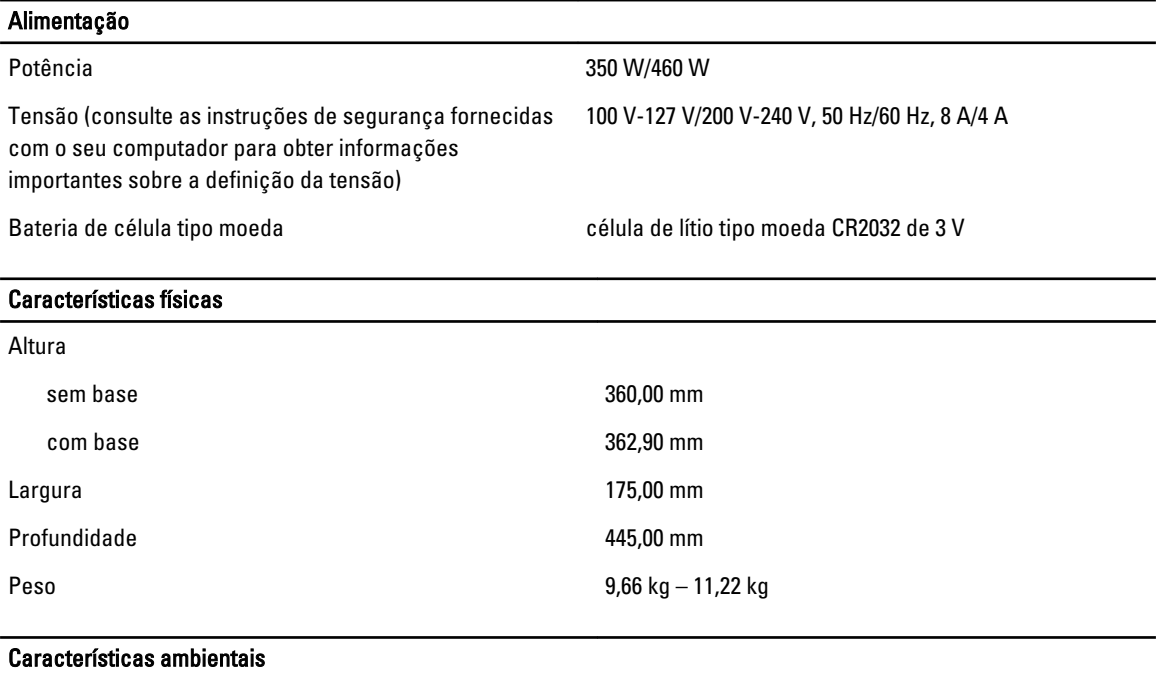

Temperatura de funcionamento: 10 °C a 35 °C

### Obter mais informações e recursos

Consulte os documentos referentes à segurança e regulamentação fornecidos com o computador, bem como o website de conformidade regulamentar em www.dell.com/regulatory\_compliance para obter mais informações sobre:

- Melhores práticas de segurança
- Certificação regulamentar
- Ergonomia

Consulte www.dell.com para obter mais informações sobre:

- Garantia
- Termos e condições (apenas para os E.U.A.)
- Contrato de licença do utilizador final

Encontrará informação adicional acerca deste produto em support.dell.com/manuals.

#### As informações deste documento estão sujeitas a alteração sem aviso prévio. **©** 2012 Dell Inc. Todos os direitos reservados.

É estritamente proibida qualquer forma de reprodução destes materiais sem autorização por escrito da Dell Inc.

Marcas comerciais utilizadas neste documento: Dell™, o logótipo DELL, Dell Precision™, Precision ON™,ExpressCharge™, Latitude™, Latitude ON™, OptiPlex™, Vostro™ e Wi-Fi Catcher™ são marcas comerciais da Dell Inc. Intel®, Pentium®, Xeon®, Core™, Atom™, Centrino® e Celeron® são marcas comerciais registadas ou marcas comerciais da Intel Corporation nos Estados Unidos e noutros países. AMD® é marca comercial registada e AMD Opteron™, AMD Phenom™, AMD Sempron™, AMD Athlon™, ATI Radeon™ e ATI FirePro™ são marcas comerciais da Advanced Micro Devices, Inc. Microsoft®, Windows®, MS-DOS®, Windows Vista®, o botão de iniciar do Windows Vista e Office Outlook® são marcas comerciais ou marcas comerciais registadas da Microsoft Corporation nos Estados Unidos e/ou noutros países. Blu-ray Disc™ é uma marca comercial da Blu-ray Disc Association (BDA), licenciada para utilização em discos e leitores. A marca nominativa Bluetooth® é uma marca comercial registada da Bluetooth® SIG, Inc. e qualquer utilização desta marca por parte da Dell é feita sob licença. Wi-Fi® é uma marca comercial registada da Wireless Ethernet Compatibility Alliance, Inc.

Outros nomes e marcas comerciais podem ser utilizados nesta publicação como referência às entidades que invocam essas marcas e nomes ou aos seus produtos. A Dell declara que não tem interesse de propriedade sobre marcas comerciais e nomes de terceiros.